# Princeton University COS 217: Introduction to Programming Systems Assembler Assignment: Development Stages

#### **Stage 0: The Development Environment**

*Create a development environment.* 

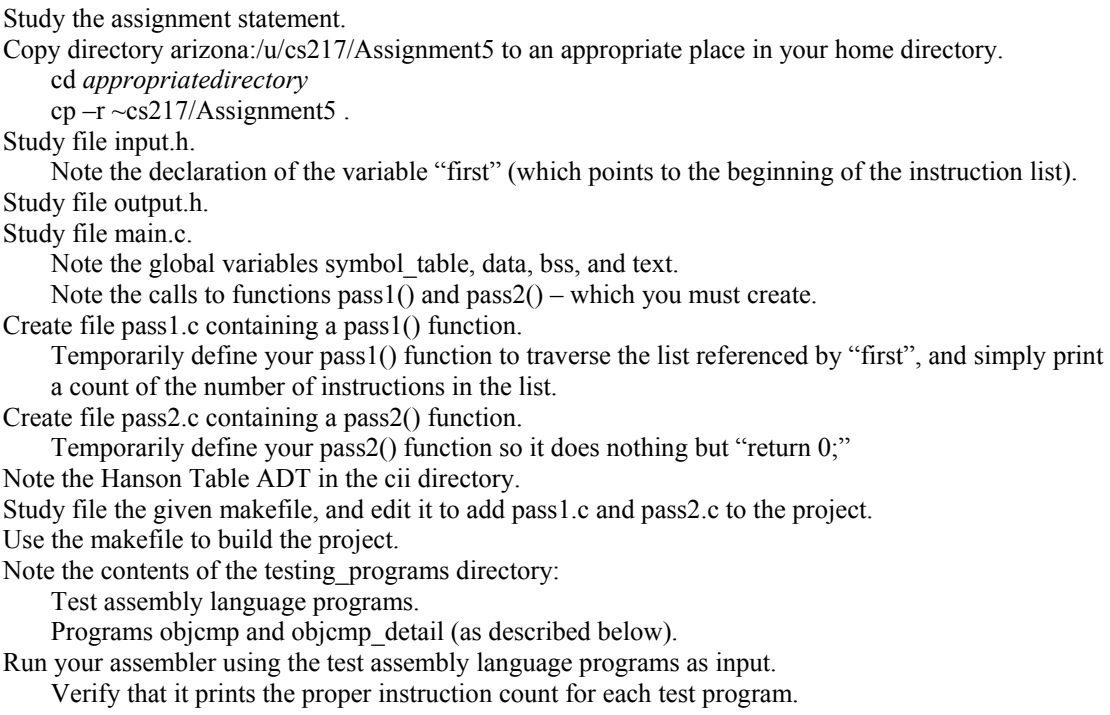

# **Stage 1: Pass 1**

*Enhance the pass1() function so it generates a symbol table.* 

Assume that all expressions within directives are simple values. That is, assume that expressions that are relevant to pass 1 contain no operators or labels. Exception: The expression within a .global directive is a label. Edit main.c by adding a call to print\_passes() after the call to pass1(). print\_passes() prints the symbol table to stdout. Test your assembler using testing programs  $1 - 3$ . Analyze the output produced by print\_passes().

#### **Stage 2: Pass 2 Data Section**

*Enhance the pass2() function so it generates a complete data section and a minimal text section.* 

Hardcode the pass2() function to generate a text section containing the machine code for the one instruction "add %r1, %r2, %r3", that is, 0x86004002. Test your assembler using testing programs  $1 - 3$ . For each testing program:

Use your assembler to produce a .o file.

Use the "as" assembler to produce another .o file.

Use the objcmp –d command to compare the data sections of the two .o files; they should be identical. If not, use the objcmp\_detail command to find the differences. Use the objcmp –t command to compare the (minimal) text sections of the two .o files; they

should be identical. If not, use the objcmp\_detail command to find the differences.

# **Stage 3: Pass 2 Text Section**

*Enhance the pass2() function so it generates a text section, assuming that all expressions are either simple values or simple labels that can be resolved by the assembler.* 

Test your assembler using testing programs  $1 - 7$  and the objemp and objemp detail programs.

## **Stage 4: Expressions with Operators**

*Enhance the pass1() and pass2() functions so they evaluate expressions that involve operators.* 

Test your assembler using testing programs  $1 - 8$  and the objemp and objemp detail programs.

# **Stage 5: Expressions with Labels**

*Enhance the pass2() function so it evaluates expressions that involve labels, and thus generates relocation information within the text section.* 

Test your assembler using testing programs 1 – 11 and the objcmp and objcmp\_detail programs. Examine the relocation information using the elfdump UNIX utility.

### **Stage 6: Complete Executable Programs**

*Validate your assembler by using it to produce complete executable programs.* 

Test your assembler using testing programs app\_01fibonacci.s and app\_02bubblesort.s For each testing program:

Use your assembler to produce a .o file.

Use the "as" assembler to produce another .o file.

Use the objcmp –d command to compare the data sections of the two .o files; they should be identical. If not, use the objcmp\_detail command to find the differences.

Use the objcmp –t command to compare the text sections of the two .o files; they should be identical. If not, use the objcmp\_detail command to find the differences.

Use the elfdump utility to compare the relocation information in the two .o files.

Use the gcc command to produce an executable file from .o file generated by your assembler. Use the gcc command to produce another executable file from the .o file generated by "as".

Execute the two programs; their behavior should be identical.

#### **Stage 7: Error Handling (for extra credit)**

*Enhance your assembler to detect and report the errors illustrated by the five "err\_" assembly language programs.* 

Your assembler should produce the same error and warning messages as the "as" assembler does. Exception: The "as" assembler includes line numbers in error and warning messages; your assembler should include instruction numbers in error and warning messages.

Note: One of the instructions in file err 05relocation.s is not erroneous.

Copyright © 2002 by Robert M. Dondero, Jr.